## **Errata for** *The Car Hacker's Handbook* **(updated to 9<sup>th</sup> printing)**

Page 19: Under "Extended Packets," the line:

... it won't break if another packet transmits extended CAN packets ...

should now read:

... it won't break if another sensor transmits extended CAN packets ...

and the sentence:

When looking at extended packets in a network dump, you'll see that unlike standard packets, extended packets use substitute remote request (SRR) in place of the remote transmission request (RTR) with SSR set to 1.

should now read:

When looking at extended packets in a network dump, you'll see that unlike standard packets, extended packets use substitute remote request (SRR) in place of the remote transmission request (RTR) with SRR set to 1.

Page 22: We updated Figure 2-6 as follows:

| Header       |  |  |  |                     |  |          |          | Data Bits |  |  |  |  |  |  |  |  |  |  | <b>CRC</b> |  |  |  |  |  |  |  |
|--------------|--|--|--|---------------------|--|----------|----------|-----------|--|--|--|--|--|--|--|--|--|--|------------|--|--|--|--|--|--|--|
| <b>Drive</b> |  |  |  | $\overline{1}$<br>٠ |  | <u>_</u> | <b>_</b> |           |  |  |  |  |  |  |  |  |  |  |            |  |  |  |  |  |  |  |

Figure 2-6: VPW Format

**Page 24:** We updated Figure 2-9 as follows:

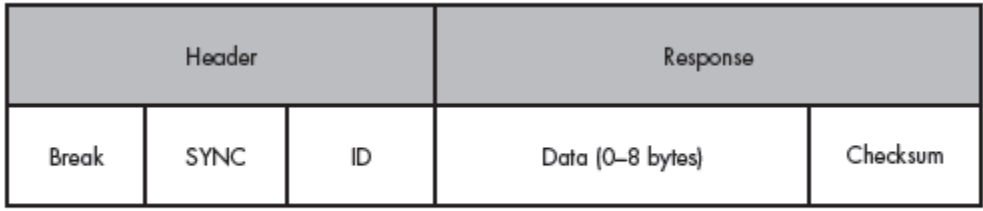

Figure 2-9: LIN format

Page 25: The caption of Figure 2-10 which reads:

MOST divided into the seven layers of the OSI model. The OSI layers are in the right column.

should now read: MOST divided into the seven layers of the OSI model. The OSI layers are in the left column.

Page 33: In Figure 2-19, "Can Low" should now read "CAN Low"

```
Page 43: The code that reads:
# sudo insmod ./can-isotp.ko
should now read:
$ sudo insmod ./can-isotp.ko
```
**Page 45:** We added a line after  $\alpha$  and  $\alpha$ . can if index = ifr.ifr if index; that reads: bind(s, (struct sockaddr \*) &addr, sizeof(addr));

**Page 55:** We added the following sentences to the end of the penultimate paragraph: ... instead of the positive  $+$  0x40 response). You can send a request to 0x7DF and it should generate a response from all listening ECUs. This response value will be anything from 0x7E8 to 0x7EF. If you want to address just one ECU directly, you subtract 8 from the response value; for example, if you see a response of 0x7E8 you can use 0x7E0 to query only that ECU.

Page 95: The sentence that reads:

It's a good idea to make a list of part numbers to feed to Google, datasheet.com, or something similar, to obtain a copy of the data sheet.

should now read:

It's a good idea to make a list of part numbers to feed to Google, datasheets.com, or something similar, to obtain a copy of the data sheet.

**Page 109:** The sentences that read:

The result is the vector table shown in Figure 6-15, which looks sane enough: all addresses are above the 0x8000 entry point specified. Notice that the reset vector (0xFFFE, RES-vector) has a pointer to the RESET entry at 0xBE6D. should now read:

The result is the vector table shown in Figure 6-15, which looks sane enough: all addresses are above the 0x8000 entry point specified. Notice that the reset vector (0xFFFE, RES vector) has a pointer to the RESET entry at 0xBE6D.

Page 121: We updated Figure 7-6 as follows:

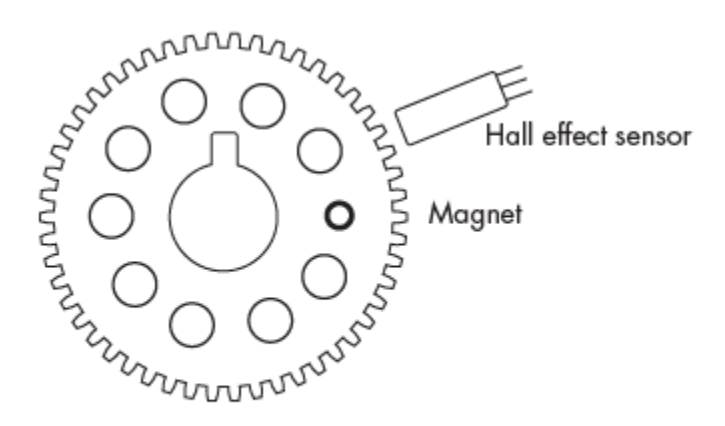

Figure 7-6: Camshaft timing sprocket

**Page 125:** "... and stop the speedometer from moving" should now read "... and stop the tachometer from moving"

Page 129: "ARM Cortext" should now read" "ARM Cortex"

**Page 163:** In the second paragraph, "multiplies it by 5" should now read "shifts by 5"

**Page 193:** The code and following paragraph that reads \$ gcc -o temp shellcode temp shellcode.c \$ ls -l temp\_shell

-rwxrwxr-x 1 craig craig 8722 Jan 6 07:39 temp\_shell

\$ ./temp\_shellcode

Now run candump in a separate window on vcan0, as shown in the next listing. The

temp\_shellcode program should send the necessary CAN packets to control the temperate gauge.

should now read:

```
$ gcc -o temp shell temp shell.c
$ ls -l temp_shell
```
-rwxrwxr-x 1 craig craig 8722 Jan 6 07:39 temp\_shell \$ ./temp\_shell

Now run candump in a separate window on vcan0, as shown in the next listing. The temp shell program should send the necessary CAN packets to control the temperate gauge.

**Page 207:** In the paragraph following Listing 11-5, the sentence that reads: The main ID is the common ID with the shortest average interval—in this case, signal 0x143 at 0.009998 ms (2). should now read: The main ID is the common ID with the shortest average interval—in this case, signal 0x143 at

 $0.009998$  s (2).

## Page 211: The sentence that reads:

In FSK, a high-frequency signal is a  $0$ , and a low-frequency signal is a 1. should now read:

In FSK, a high-frequency signal is a 1, and a low-frequency signal is a 0.

**Page 236:** In the last paragraph referring to Figure 13-1, "The two empty 28-pin sockets" should now read "The two 28-pin sockets"